# **Crestron Integration Guide**

Luxor® controllers with ZD Technology<sup>™</sup> and ZDC Technology<sup>™</sup>

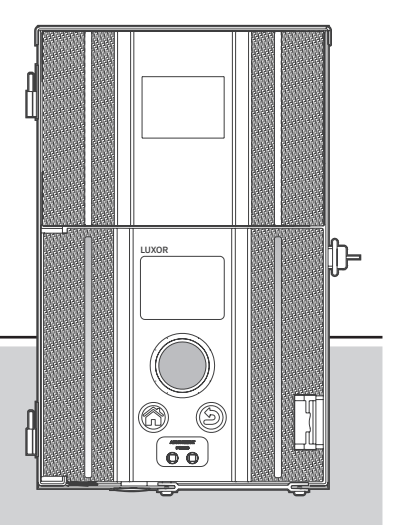

*Lighting Accessories by Hunter Industries*

- 3 Overview
- 3 System Requirements
- 4 SIMPL Windows Software
- 5 Luxor Module Inputs
- 6 Luxor Module Outputs
- 7 Luxor IP Address
- 

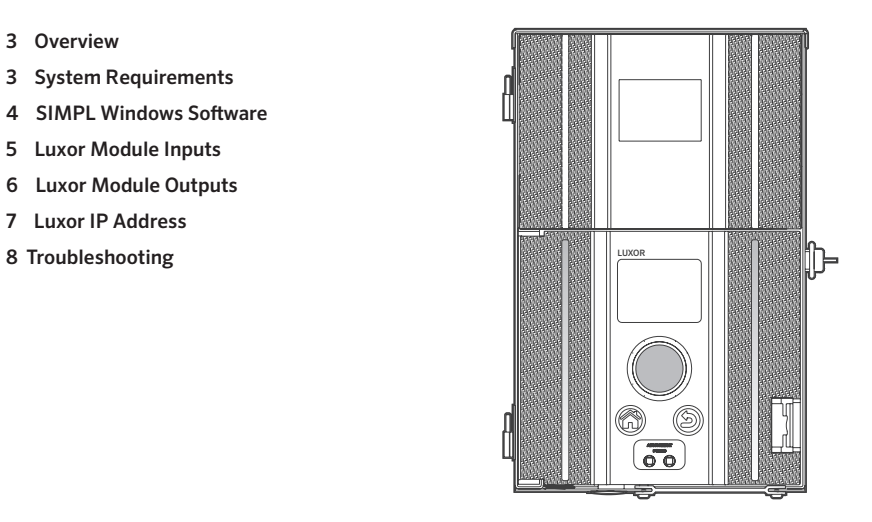

# Overview

The Luxor module for Crestron SIMPL software is designed to provide integration between Crestron Control Systems and Luxor controllers containing ZD Technology or ZDC Technology.

#### **Crestron Requirements**

• Crestron® SIMPL Windows® software

#### **Luxor Requirements**

- Facepack firmware Rev 0.157 or above
- Theme setup must be done via the controller facepack or smartphone application
- Naming of Themes and Groups must be done via the smartphone application
- Color pallet setup (ZDC only) must be done via the controller facepack or smartphone application

#### **System Requirements**

- Crestron® Control System and Luxor ZD/ZDC controller must be connected to same system router
- System router must have DHCP reservation enabled

# SIMPL Windows Software

# **Adding Luxor Module**

- 1. Open Crestron® SIMPL Windows® software
- 2. Add "Luxor Module" to program Logic folder
- 3. Open "Detail View"

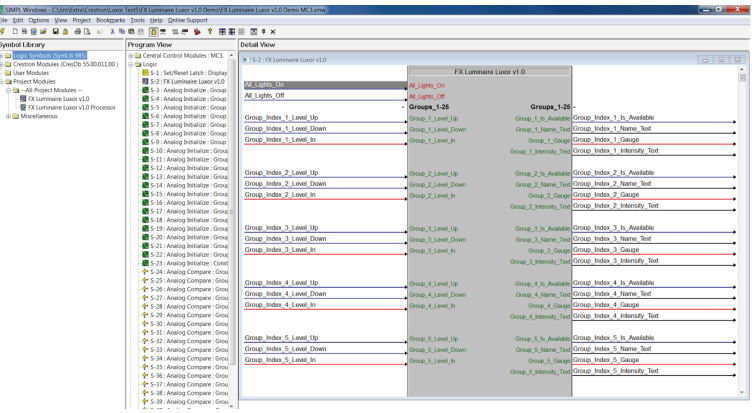

# **IP Address Setup**

Enter Luxor controller IP address near the bottom of the Luxor module screen. Set all unused IP addresses to 0. Instructions on finding Luxor controller's IP address can be found on Page 7.

### **Luxor Module Input Definitions**

All Lights On: All Groups ON (75% intensity).

All Lights Off: All Groups OFF.

Group XXX Level Up: Group XXX (1 to 250) light intensity increases from current value to new value (max 100%).

Group XXX Level Down: Group XXX (1 to 250) light intensity decreases from current value to new value (min 0%).

Group XXX Level In: Sets the light level on Group XXX (1) to 250) from the current light level to the value of Group\_ XXX Level In (0 to 100 percent).

Theme\_XX\_On: Theme XX (1-26 corresponds to Themes A-Z) ON.

**Theme\_XX\_Off:** Theme XX (1 -26 corresponds to Themes A-Z) OFF.

Theme XX Toggle: Toggles Theme XX (1-26 corresponds to Themes A-Z) ON/OFF.

Poll Enable: A value of 1 enables an automatic sending of Poll Groups and Poll Themes alternating every 5 minutes. A value of 0 turns off this feature.

Poll Groups: Retrieves latest information on the state of the named Groups.

Poll Themes: Retrieves latest information on the state of the named Themes.

Note: 1 second delay between turning ON/OFF groups/ themes and polling groups/themes.

#### **Luxor Module Outputs Definitions**

Group, XXX, Is, Available: If Group has been named, then Group, XXX, Is, Available = 1. If Group has not been named. then Group\_XXX\_Is\_Available = 0.

Only available (Group\_XXX\_Is\_Available = 1) Groups will be displayed when Poll. Groups are issued. Non-available groups (Group, XXX, Is, Available = 0) will be set to 0 when Poll\_Groups are selected.

Group XXX Name Text: Group name defined within smartphone application.

Group XXX Gauge: Value is updated when using Group XXX Level Up or Group\_ XXX Level Down. This value has a range of 0 to 65536 corresponding to a light output of 0 to 100 percent for that group.

Group XXX Intensity Text: Value corresponds to the light intensity of that Group, 0 to 100 percent. For example, if Group 2 Intensity Text is 50, then Group 2 is set to 50 percent light intensity.

**Theme XX Is Available:** Theme XX Is Available = 1, if a name has been assigned to Theme XX. Theme\_ XX Is Available = 0, if a name has not been assigned to Theme XX.

**Note:** Only named Themes (Theme  $XX$  Is Available = 1) will have feedback when Poll Theme is issued. Non-available Themes (Theme  $XX$  Is Available = 0) will be set to 0 when Poll Theme is issued. Non-available Themes (Theme XX Is Available =  $0$ ) cannot be toggled.

Theme XX Name Text: Theme name defined within smartphone application.

**Theme**  $XX$  **Is On:** Theme  $XX$  **Is ON = 1, if Theme ON.** Theme  $XX$  Is  $ON = 0$ , if Theme OFF.

**Theme\_XX\_Is\_Off:** Theme\_XX\_Is OFF = 1, if Theme OFF. Theme  $XX$  Is  $OFF = 0$ , if Theme ON.

Status Text: Message status response received from Luxor controller. Potential responses are; OK, Command Not Found, Bad JSON format, JSON item is not an interger, Color Value Out of Range, Item not found, Duplicate item, Item does not exist, Bad Group Number, Bad Theme Index, Theme Changes Restricted.

Note: "Communication Error" will occur for responses other than OK.

# Luxor IP Address

### **Luxor IP Address**

1. From HOME screen, navigate to SETUP

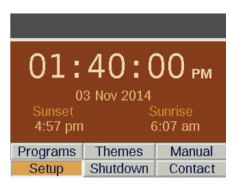

### 2. Select Wi-Fi or LAN

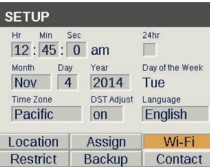

3. Record IP address displayed on Wi-Fi or LAN setup screen

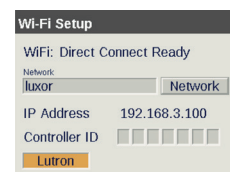

#### Group or Theme not responding

Verify IP Address of Luxor controller and confirm it is entered correctly in the Luxor module within the SIMPL Windows program.

Verify Theme/Group response via smartphone application and controller facepack.

Verify router has DHCP Reservation enabled.

#### Theme ON/OFF but do not toggle

Verify Themes have been named. Unnamed Themes cannot be toggled.

#### Incorrect/No feedback from Group/Theme

Verify Group or Theme have been named. Unnamed Groups or Themes have feedback set to 0.

the control of the control of the control of the control of the control of the control of the control of the c

# **HUNTER INDUSTRIES**

1940 Diamond Street, San Marcos, California 92078 USA corporate.hunterindustries.com and the corporate.hunterindustries.com and the corporate.hunterindustries.com and the corporate.hunterindustries.com and the corporate of the corporate of the corporate.hunterindustries.com a